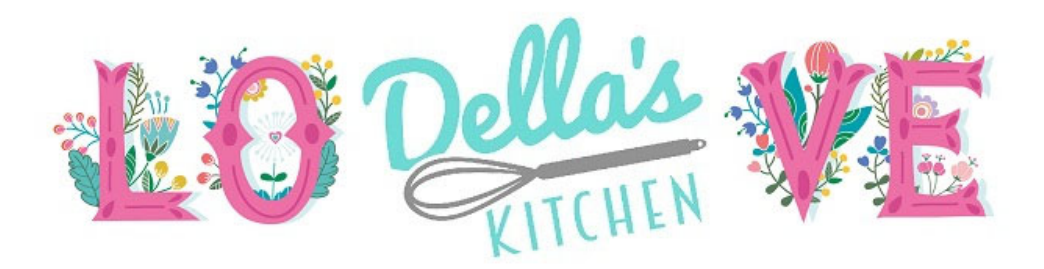

## 5 Easy Steps to Create Your Registry

- 1 Ready to shop from the comfort of your own home? Register an account with Della's Kitchen before you begin. Click on Create Account or click on Registry, Create a Registry.
- 2 There is an option to choose more than<br>one shipping location. If you only have one shipping location. If you only have a single address, make sure the option is selected to "above." If you select "below" you will need to fill in a second address. If "below" is selected but the address is left blank, the registration will show an error.
- 3 You will have the option to upload a picture and leave a note for those purchasing from the registry. This is a great place to add dates for your showers or the wedding event.
- 4 Share your Registry link! Include our web address on your invitations and share on social media. Guests will be able to search for your name.
- S We are happy to chat on the phone if<br>S you have any questions. Email us to set We are happy to chat on the phone if up a time and we can walk through any questions you may have or preview pieces.

## Local to HSV?

We're happy to provide your party with a unique code to remove shipping charges. When used, we coordinate with the Bride for pickup of all items prior to or after the event. Otherwise your friends and family can ship and provide the gift to the registrant in their own time. Email us for a party unique code (Tip! Think wedding hashtag)